# **Building User Interfaces Javascript Intermediate Concepts Professor Bilge Mutlu**

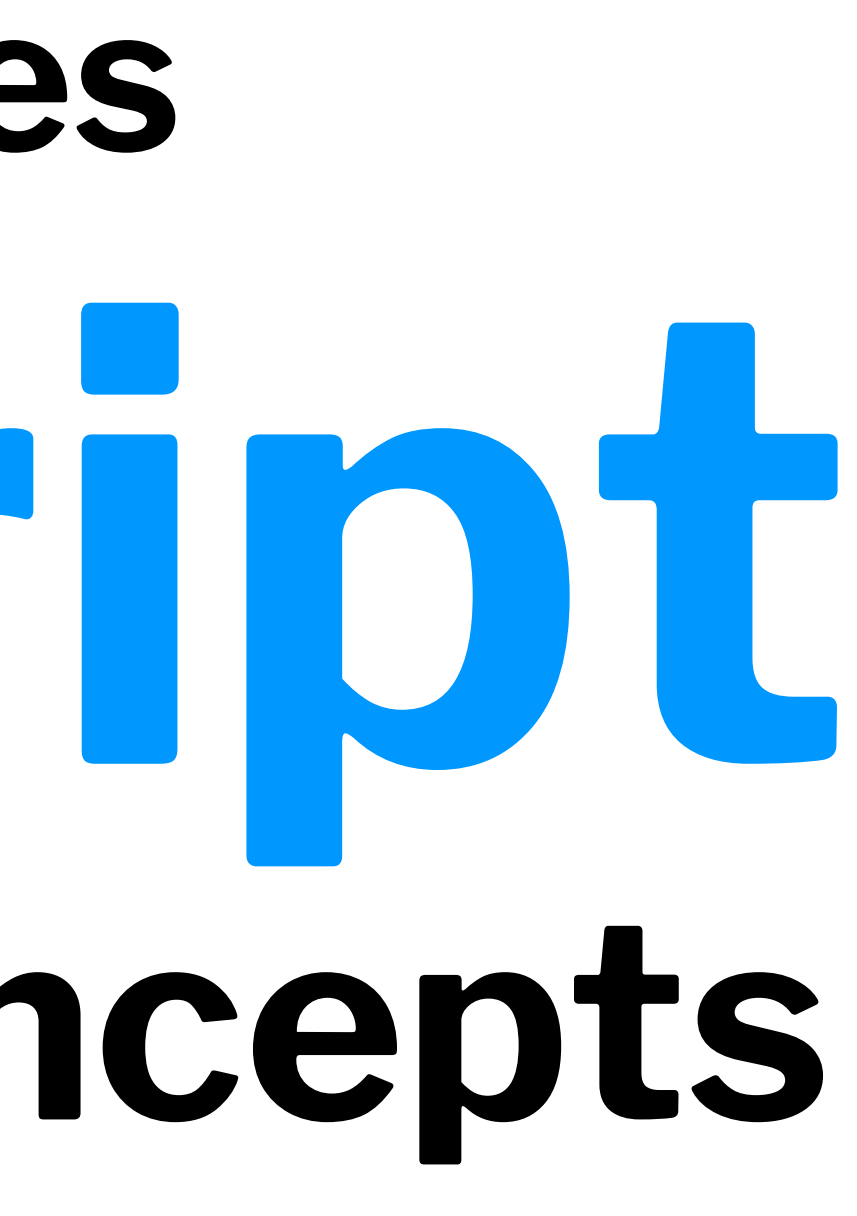

# **What we will learn today?**

- Working with JSON data
- <div>, CSS/No-CSS
- Working with APIs
- Working with component libraries

# **Live Q&A Reminder**

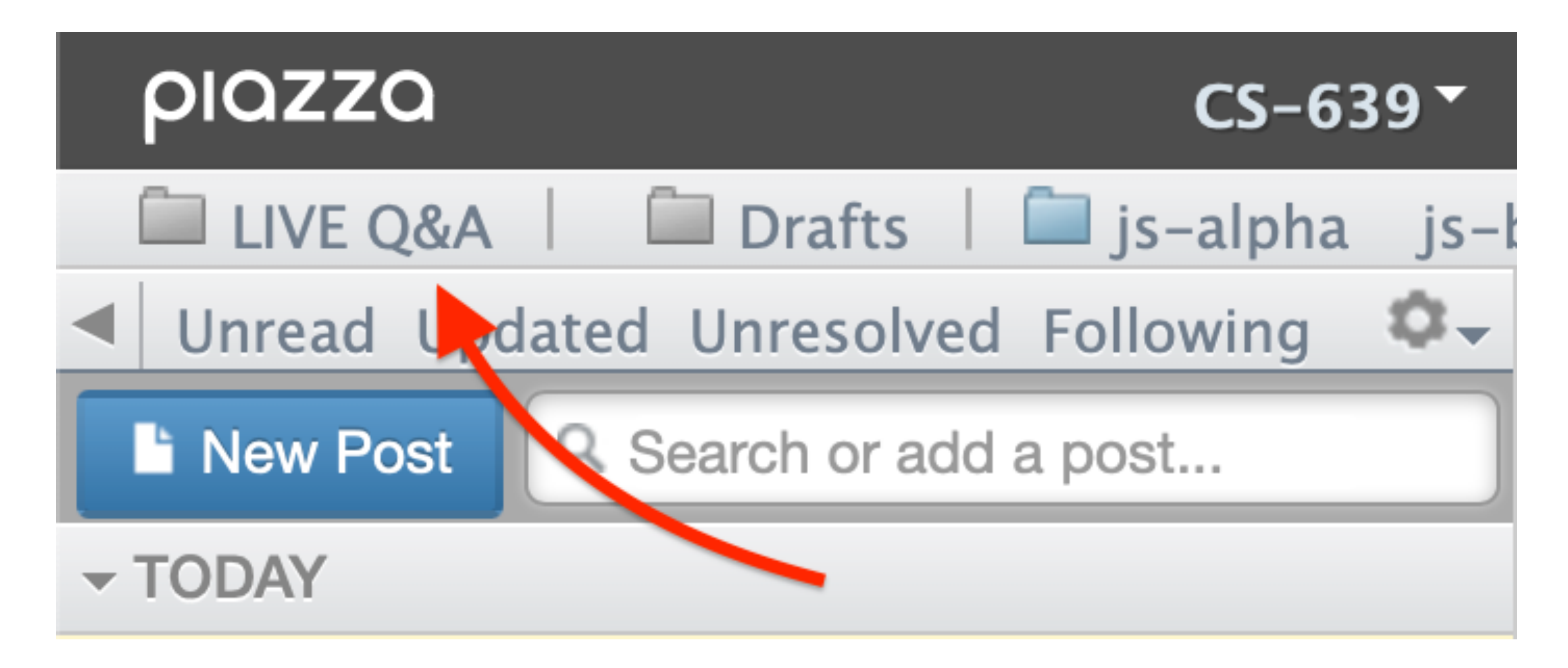

# **Working with JSON data**

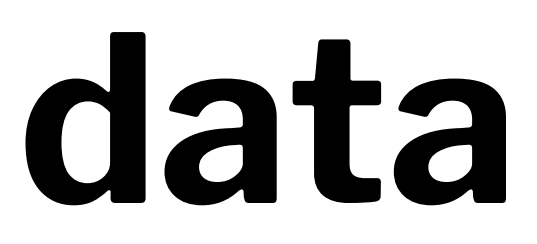

# **What is JSON?**

**Definition:** JavaScript Object Notation (JSON) is a structured way to represent text-based data based on JS object syntax.

{ string : value, .......}

JSON can include any JS data type. Do you remember how many types there are? (7 types: number, string, boolean, null, undefined, symbol, object)

- JavaScript object in text form, useful for saving and sending data in a simple format

# **Refresher: JS Objects**

**Definition:** Objects are unordered collection of related data of primitive or reference types.

Object elements are defined using key: value statements.

```
var teaching Assistant = \{ firstName: "Cole",
     lastName: "Nelson",
     age: 26
}
teachingAssistant;
> {firstName: "Cole", lastName: "Nelson", age: 26}
```
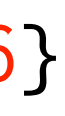

# JSON Objects:

```
{ "firstName": "Cole",
   "lastName": "Nelson",
   "role": "TA",
   "email": "ctnelson2@wisc.edu" }
```

```
JSON Arrays:
```
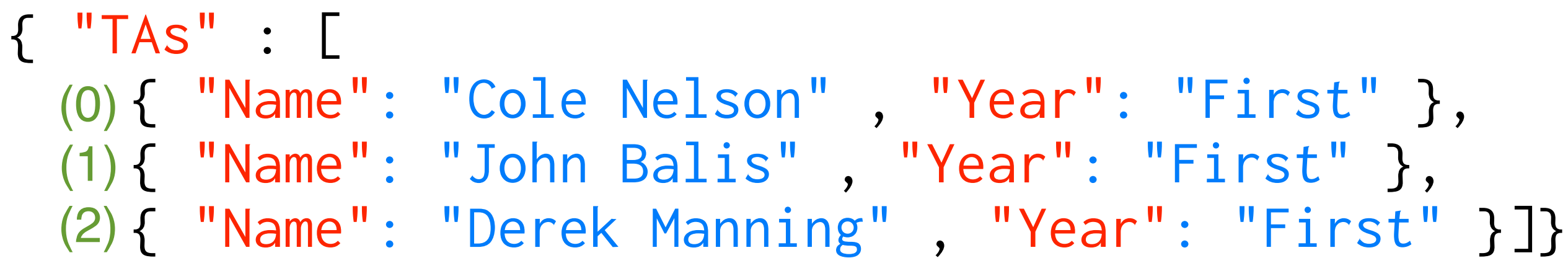

## **How to use JSON data1**

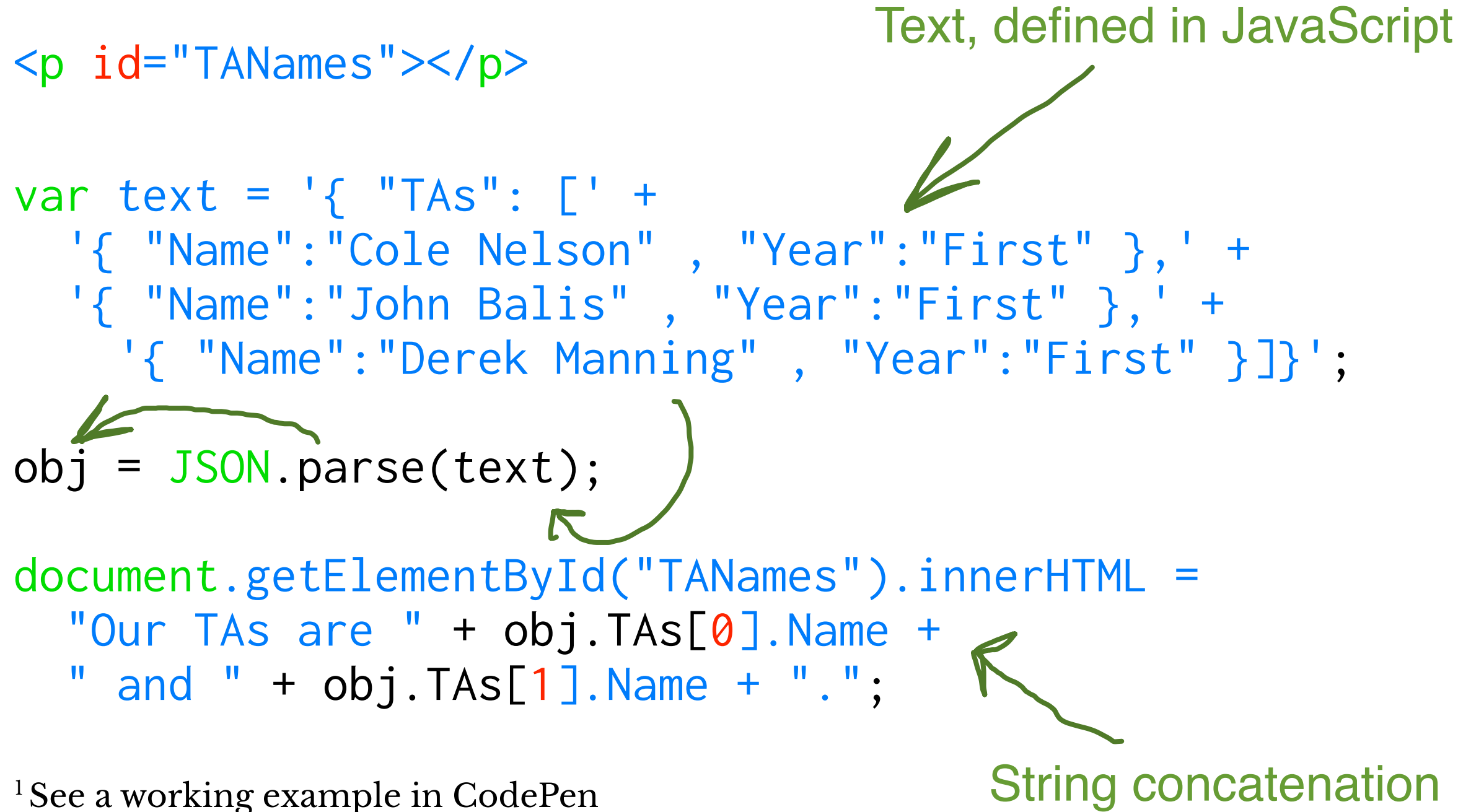

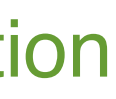

# **How to request JSON from a server2**

- Most of the time you will request data in this way
- Requests can be synchronous or asynchronous.
- asynchronous requests are recommended as they produce a *callback* when the data is received and lets the browser continue its work while the request is made.

<sup>2</sup> More on [Synchronous/asynchronous Requests](https://developer.mozilla.org/en-US/docs/Web/API/XMLHttpRequest/Synchronous_and_Asynchronous_Requests)

# **Slight Detour: Callback Functions<sup>3</sup>**

**Definition:** A *callback function* is passed into another function as an argument, which is then invoked inside the outer function to complete a routine or action.

```
function greeting(name) {
  alert('Hello ' + name);
}
```
 $\text{green:} \begin{minipage}[c]{0.9\textwidth} \begin{tabular}{p{0.9\textwidth}p{0.9\textwidth}p{0.9\textwidth}p{0.9\textwidth}p{0.9\textwidth}} \end{tabular} \end{minipage} \begin{minipage}[c]{0.9\textwidth}p{0.9\textwidth}p{0.9\textwidth}p{0.9\textwidth}p{0.9\textwidth}p{0.9\textwidth}p{0.9\textwidth}p{0.9\textwidth}p{0.9\textwidth}p{0.9\textwidth}p{0.9\textwidth}p{0.9\textwidth}p{0.9\textwidth}p{0.9\textwidth}p{$ to then be called within that function

```
function processUserInput(callback) {
   callback(name);
}
```
var name = prompt('Please enter your name.');

processUserInput(greeting);

3More on [callback Functions](https://developer.mozilla.org/en-US/docs/Glossary/Callback_function)

# **Methods for Asynchronous Requests**

Two key methods: XMLHttpRequest() (old) and fetch() (new)

*Pro Tip*: fetch() is a Promise-based method.

- Promise objects represent the eventual completion/failure of an *asynchronous* operation and its resulting value.
- $-$  async / await  $-$  keywords to indicate that a function is *asynchronous* preferred method
- We'll cover these in-depth in React.

 $\rightarrow$ 

<sup>4</sup> [Source](https://medium.com/better-programming/is-javascript-synchronous-or-asynchronous-what-the-hell-is-a-promise-7aa9dd8f3bfb)

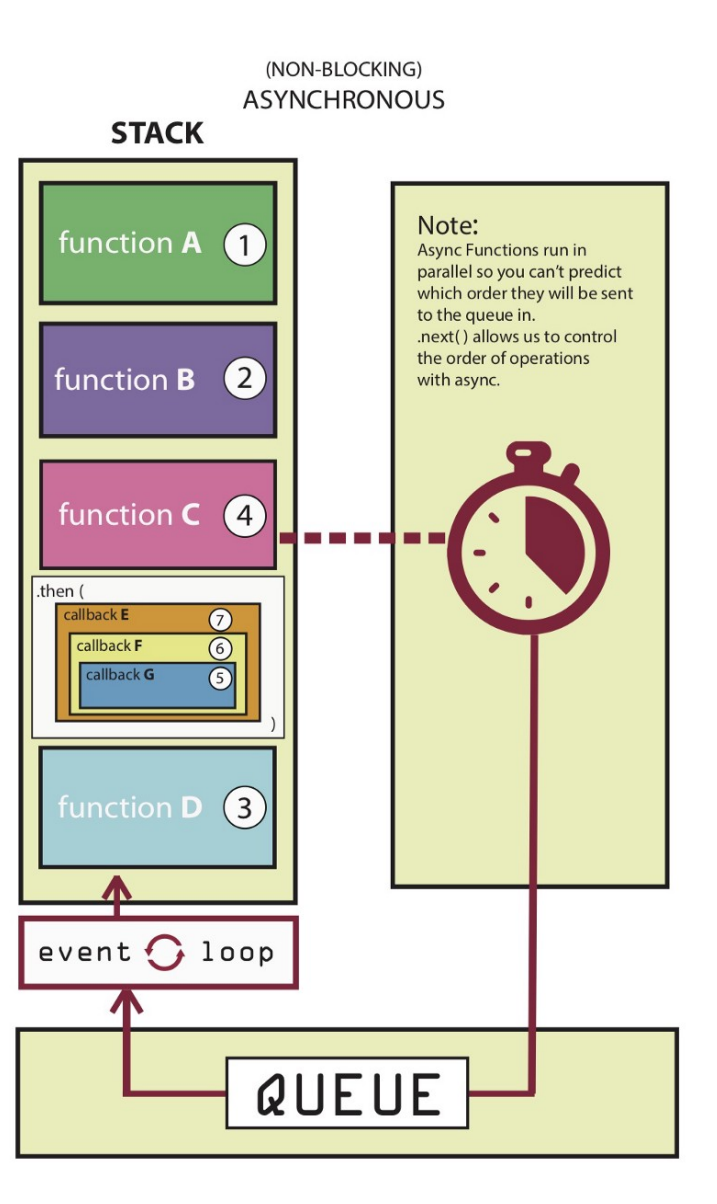

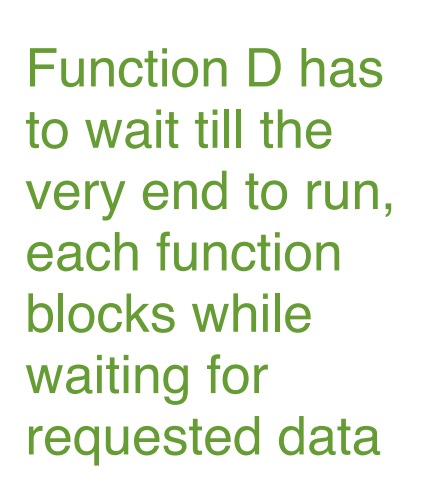

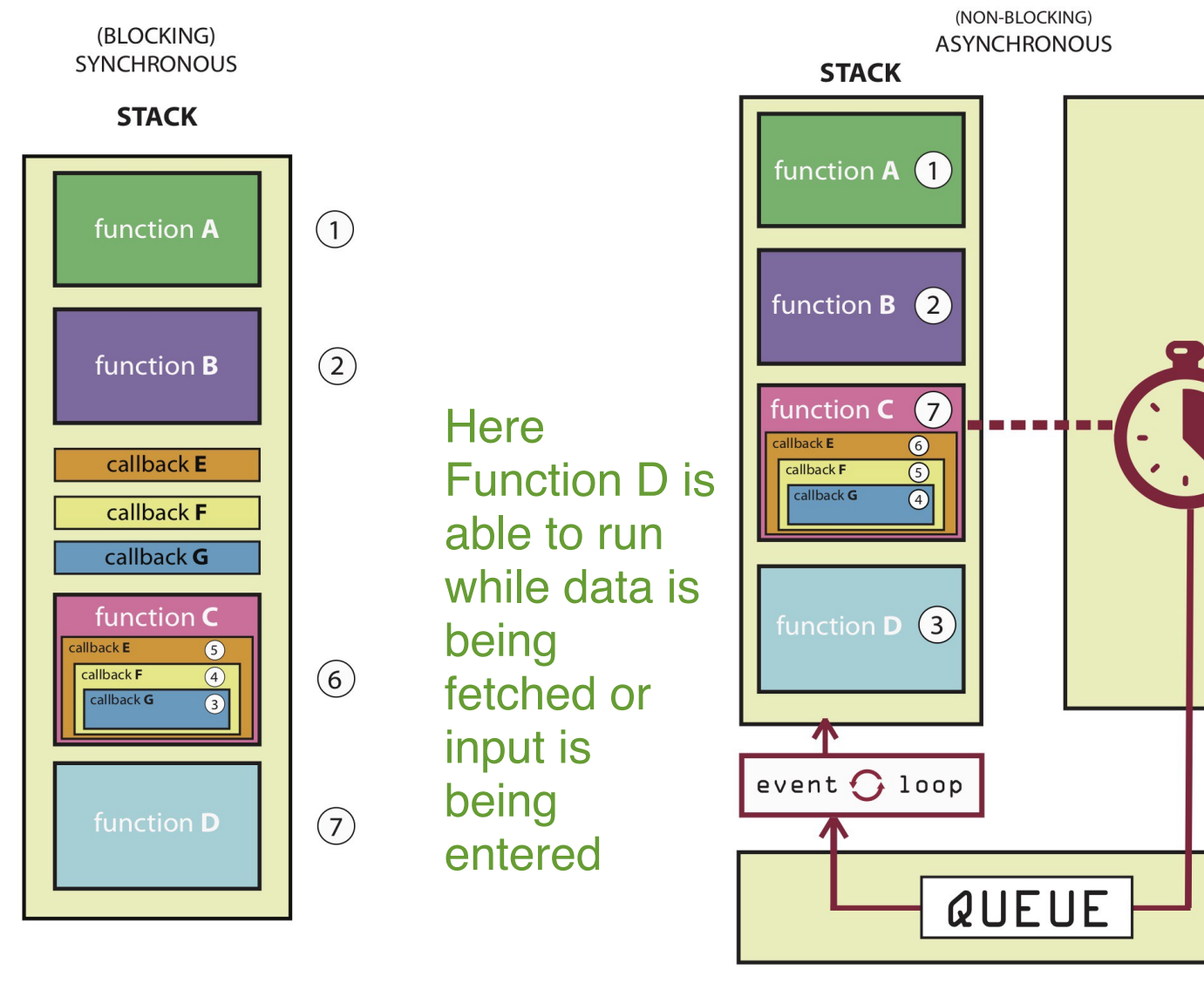

### **XMLHttpRequest() <sup>5</sup>**

```
var requestURL = 'tas.json';
var request = new XMLHttpRequest();
request.open('GET', requestURL, true); // true for asynchronous
request.responseType = 'json';
request.send();
```
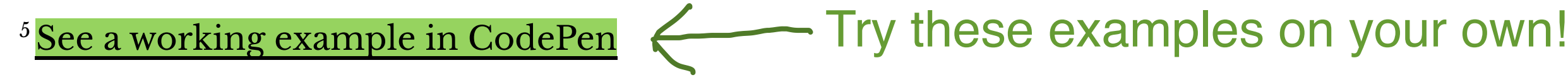

# **fetch() <sup>6</sup>**

// Do something with the data

- })
- .catch(error => console.error(error)) // Print errors

© Building User Interfaces | Professor Mutlu | Lecture 03 — *Javascript 2: Intermediate Concepts* 14

- Promise based method

fetch(url) Fetch this please...

- . then( $response \Rightarrow response$ . json())...when you get it do this...
- $.$  then(data  $\Rightarrow$  {  $...$  then this...

…and catch any errors along the way.

### <sup>6</sup> [See a working example in CodePen](https://codepen.io/bmutlu/pen/bGbQEzV)

## **Back to JSON: parse and stringify**

parse() takes a JSON string and returns JS objects.

var tas = { "name": "Chris", "age": "38" }; var tasJSON =  $JSON.$ stringify(tas); Var tas = JSON.parse(request.response); Take response string and<br>stringify() takes a JS object and returns JSON string.<br>var tas = { "name": "Chris", "age": "38" };<br>var tasJSON = JSON.stringify(tas);<br>Get a string in the end

var tas = JSON.parse(request.response);

stringify() takes a JS object and returns JSON string.

# return JavaScript object

Get a string in the end, to send somewhere potentially or just to store

## **Accessing JS objects from JSON data**

var myTA = JSON.parse(request.response); console.log(myTA.firstName); console.log(myTA["firstName"]); Object Feet String

{ "firstName": "Cole", "lastName": "Nelson", "role": "TA", "email":"ctnelson2@wisc.edu" }

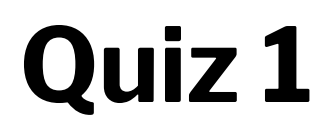

Complete the [Canvas quiz](https://canvas.wisc.edu/courses/219500/quizzes/208291).

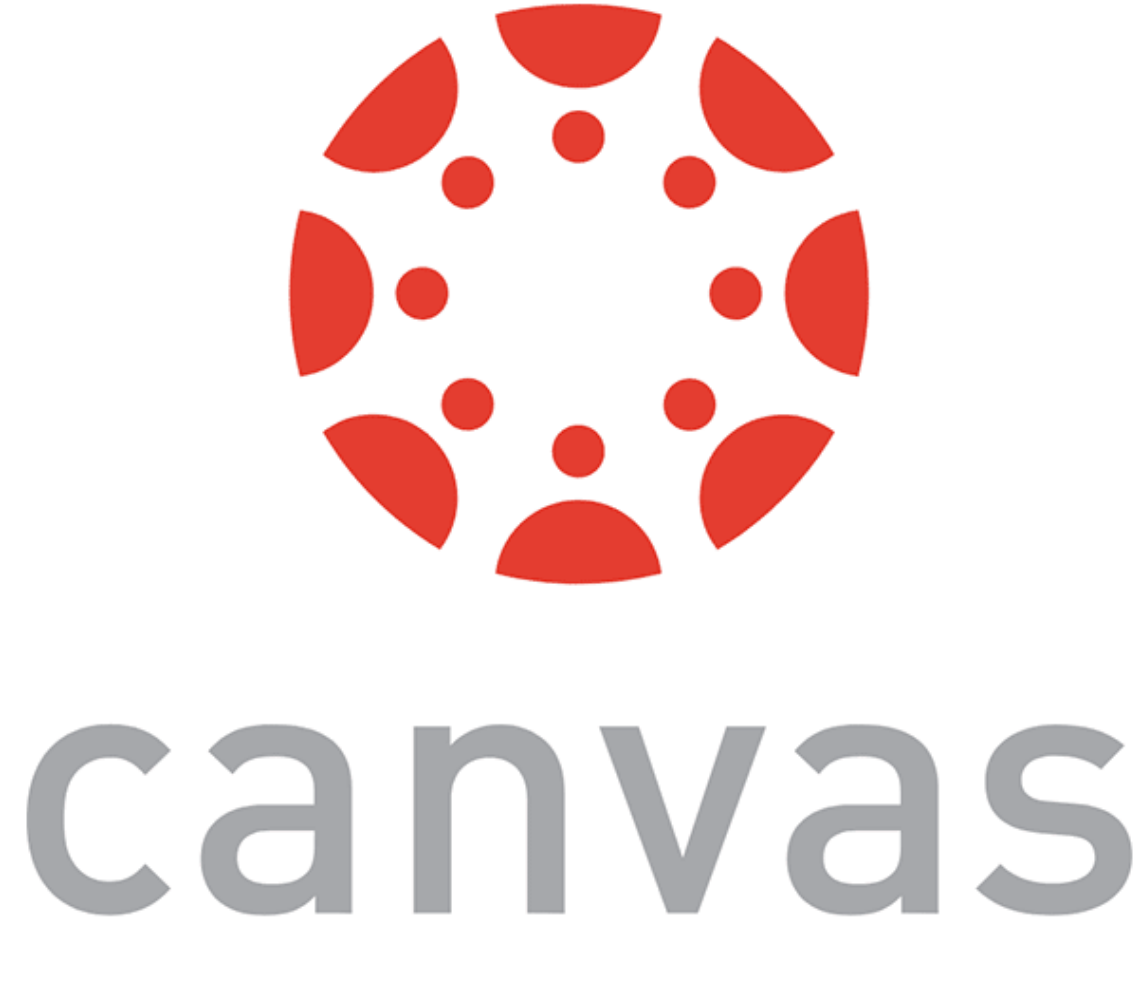

# **Using JS to render content**

**Definition:** <div> defines a "division" or a section in an HTML document. You can place <div>s anywhere on the page and as many as you like. They will serve as canvases to manipulate using JS/React.

Prototype declaration: <div id="name"></div>

**DOM Container** (Document Object Model)

- Used to make up the sections of a webpage… you will see and use these a lot

# Consider the following button:

<button id="button">Submit</button>

We can use CSS to style it:

- background-color: #008CBA;
	-
	-
	-
	-

button { border: none; color: white; padding: 15px 32px; font-size: 16px; }

<sup>7</sup> See live at [CodePen](https://codepen.io/bmutlu/pen/pozRqbO)

© Building User Interfaces | Professor Mutlu | Lecture 03 — *Javascript 2: Intermediate Concepts* <sup>20</sup> - Tedious to change in a dynamic way after we set it though

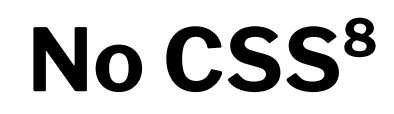

# Consider the same button:

<button id="button">Submit</button>

# We can also style it using JS:

<sup>8</sup> See live at [CodePen](https://codepen.io/bmutlu/pen/pozRqbO)

document.getElementById("button").style.color = "white"; document.getElementById("button").style.padding = "15px 32px"; document.getElementById("button").style.border = "none"; document.getElementById("button").style["background-color"] = "#008CBA"; document.getElementById("button").style["font-size"] = "16px"; Transform HTML into JS object… …then CSS attributes can be accessed and modified like any JS object

© Building User Interfaces | Professor Mutlu | Lecture 03 — *Javascript 2: Intermediate Concepts* 21

### - JavaScript makes it easy to dynamically change elements and styling using functions and flow control within its scripts

- 
- 
- 

# **Working with APIs**

## **What are APIs for Web Development?**

**Definition:** Application Programming Interfaces (APIs) are constructs that facilitate the programming of complex functionality.

APIs abstract away the low-level implementation of tools and services and provide the programmer with easier syntax.

- Gives you a high-level, simple interface to use

### **How do APIs work?**

**Browser APIs** (e.g., fullscreen API, screen orientation API, vibration API), vs. **third-party APIs** (e.g., Google Maps API, Twitter API).

JS interacts with APIs over JS objects.

- Each API gives you an object to create, and associated methods within each

# **An Example 9 <sup>10</sup>**

Play an mp3 file using the *Audio API*:

- 1. Create the audio and control elements HTML
- 2. Create an *audio context* JS
- 3. Create an audio element JS
- 4. Control the element JS

<sup>9</sup> See live at [CodePen](https://codepen.io/bmutlu/pen/QWLdoav)

<sup>10</sup> The version on CodePen will not play the audio due to [Cross-Origin Resource Sharing \(CORS\) errors](https://developer.mozilla.org/en-US/docs/Web/HTTP/CORS)

# **Step 1: Create elements**

<audio src="Haydn\_Adagio.mp3" type="audio/mpeg"></audio> <button data-playing="false" role="switch" aria-checked="true"> <span>Play | Pause</span> </button>

# **Step 2: Create an audio context**

const audioContext = new AudioContext();

# **Step 3: Create an audio element**

const audioElement = document.querySelector('audio');

const track = audioContext.createMediaElementSource(audioElement);

track.connect(audioContext.destination);

# **Step 4: Control the element**

```
playButton.addEventListener('click', function() {
     if (audioContext.state === 'suspended') { audioContext.resume();}
     if (this.dataset.playing === 'false') {
         audioElement.play();
         this.dataset.playing = 'true';
         console.log("Playing...");
     } else if (this.dataset.playing === 'true') {
         audioElement.pause();
         this.dataset.playing = 'false';
         console.log("Stopped..."); }
}, false);
```

```
audioElement.addEventListener('ended', () => {
     playButton.dataset.playing = 'false';
}, false);
```
# **Working with Component Libraries**

# What are Component Libraries?<sup>11</sup>

**Definition:** Software libraries that abstract away the low-level CSS implementation of user-facing elements.

- \* [Bootstrap](https://getbootstrap.com/)
- [Foundation](https://foundation.zurb.com/)
- [Semantic UI](https://semantic-ui.com/)
- [Pure](https://purecss.io/)
- lk<sub>1</sub>t

Some popular libraries:

- Provides easy, consistent interface for styling

# - Think of these as ready made CSS blocks that

you can apply wherever you want

### $11$  [A comparison of the frameworks](https://www.sitepoint.com/most-popular-frontend-frameworks-compared/)

### **Bootstrap**

— Download for offline development

- \$ npm install bootstrap
- [BootstrapCDN](https://www.bootstrapcdn.com/) (Content Delivery Network)

<link

 rel="stylesheet" href="https://stackpath.bootstrapcdn.com/bootstrap/4.3.1/css/bootstrap.min.css" integrity="sha384-ggOyR0iXCbMQv3Xipma34MD+dH/1fQ784/j6cY/iJTQUOhcWr7x9JvoRxT2MZw1T" crossorigin="anonymous">

<script

 src="https://stackpath.bootstrapcdn.com/bootstrap/4.3.1/js/bootstrap.min.js" integrity="sha384-JjSmVgyd0p3pXB1rRibZUAYoIIy6OrQ6VrjIEaFf/nJGzIxFDsf4x0xIM+B07jRM" crossorigin="anonymous"> </script>

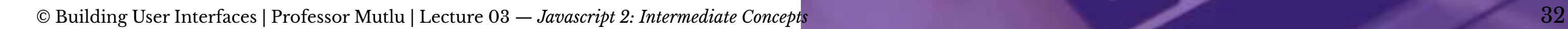

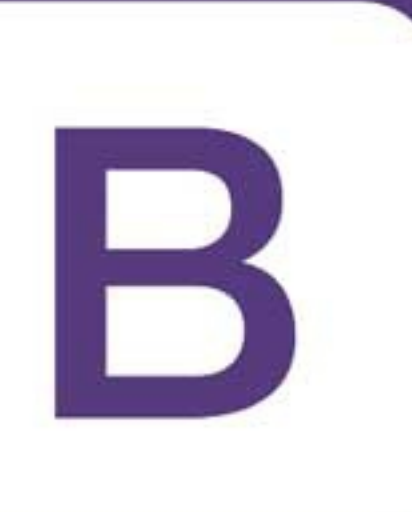

# **Bootstrap**

(Grabs script from CDN on page load)

# **How Bootstrap Works**

# Main categories of HTML specification:

# There is much more!

- \* Layouts (Structure, organization)
- \* Content (The web content)
- \* Components (Styled object that shows content)
- \* Utilities (Preconfigured stylings)

### **Bootstrap Categories: Layouts**

- **Containers** are the most basic element of layouts. — *Responsive*, *fixed-width*, *fluid-width*.
- <div class="container">
- $\bullet\qquad\bullet\qquad\bullet$  $\langle$ /div>
- <div class="container-fluid"> ... </div>

# **Layouts: Responsive Design<sup>12</sup>**

**Definition:** Responsive web design (RWD) is an approach that adapts web content to a variety of devices and window or screen sizes.<sup>13</sup>

Width breakpoints determine whether the design will scale or be reorganized.

12[Wikipedia: Responsive Web Design](https://en.wikipedia.org/wiki/Responsive_web_design)

<sup>13</sup> Image Source: [InVision](https://s3.amazonaws.com/www-assets.invisionapp.com/uploads/2018/10/INV_Responsive_Image_One_L1R1.png)

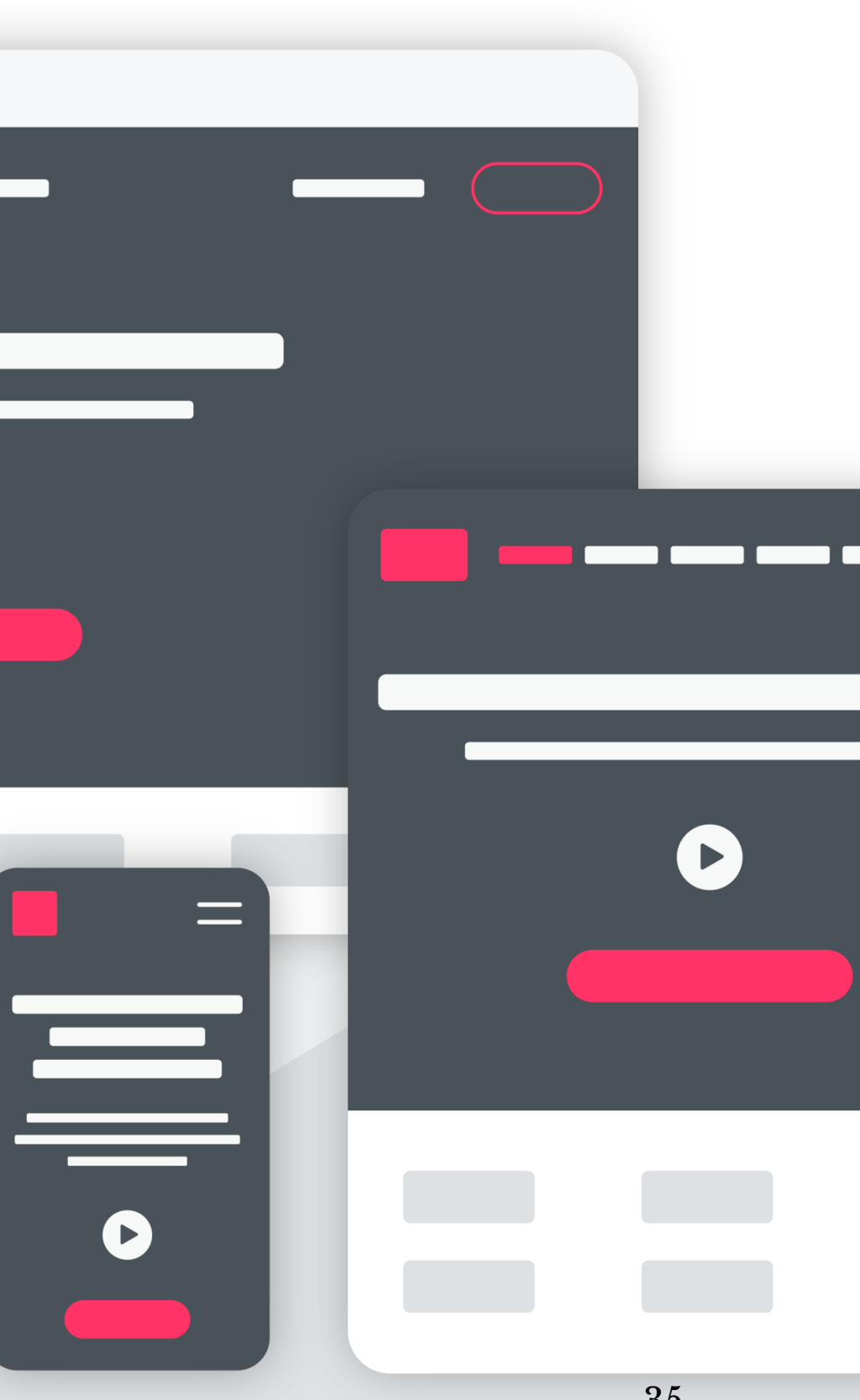

© Building User Interfaces | Professor Mutlu | Lecture 03 — *Javascript 2: Intermediate Concepts* 36

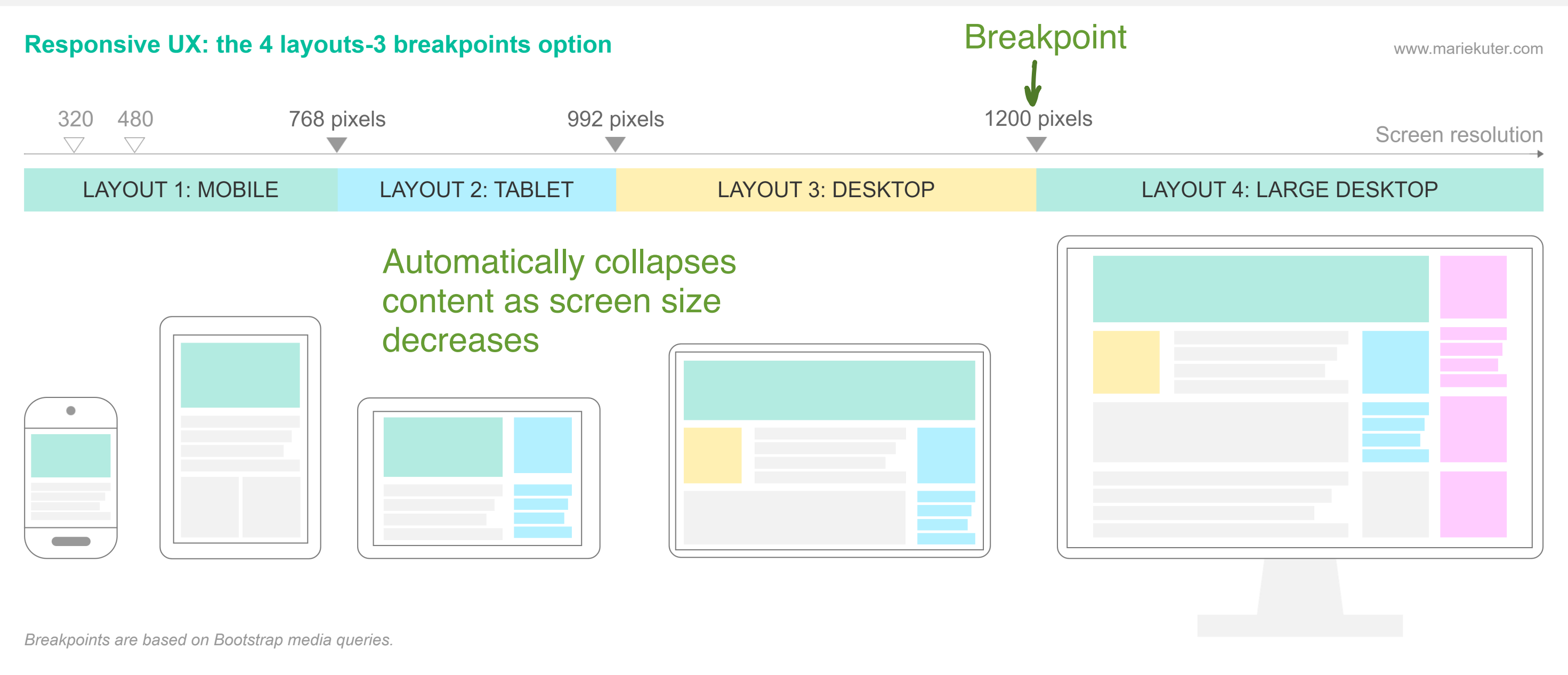

### <sup>14</sup> Image Source: [Marie Kuter](https://www.mariekuter.com/ux-mobile-responsive)

# **How does Bootstrap do this?15**

 $px = pixels$ 

// Extra small devices (portrait phones, less than 576px) // No media query for `xs` since this is the default in Bootstrap

// Small devices (landscape phones, 576px and up) @media (min-width: 576px) { ... }

// Medium devices (tablets, 768px and up) @media (min-width: 768px) { ... }

// Large devices (desktops, 992px and up) @media (min-width: 992px) { ... }

// Extra large devices (large desktops, 1200px and up) @media (min-width: 1200px) { ... }

<sup>15</sup> [Bootstrap Layout Overview](https://getbootstrap.com/docs/4.3/layout/overview/)

### **Detour: Responsive Layouts using CSS Flexbox**

```
<div class="flex-container">
   <div>Content A</div>
   <div>Content B</div>
   <div>Content C</div> 
\langlediv\rangle
```
main axis main axis start

<sup>16</sup> [Excellent Flexbox Cheatsheet](https://flexbox.malven.co)

<sup>17</sup> See example on [CodePen](https://codepen.io/bmutlu/pen/mdbQeQx)

**Definition**: A CSS layout mode for responsive content.16 <sup>17</sup> <sup>18</sup>

```
.flex-container {
     display: flex;
}
```
© Building User Interfaces | Professor Mutlu | Lecture 03 — *Javascript 2: Intermediate Concepts* 38

### cross axis

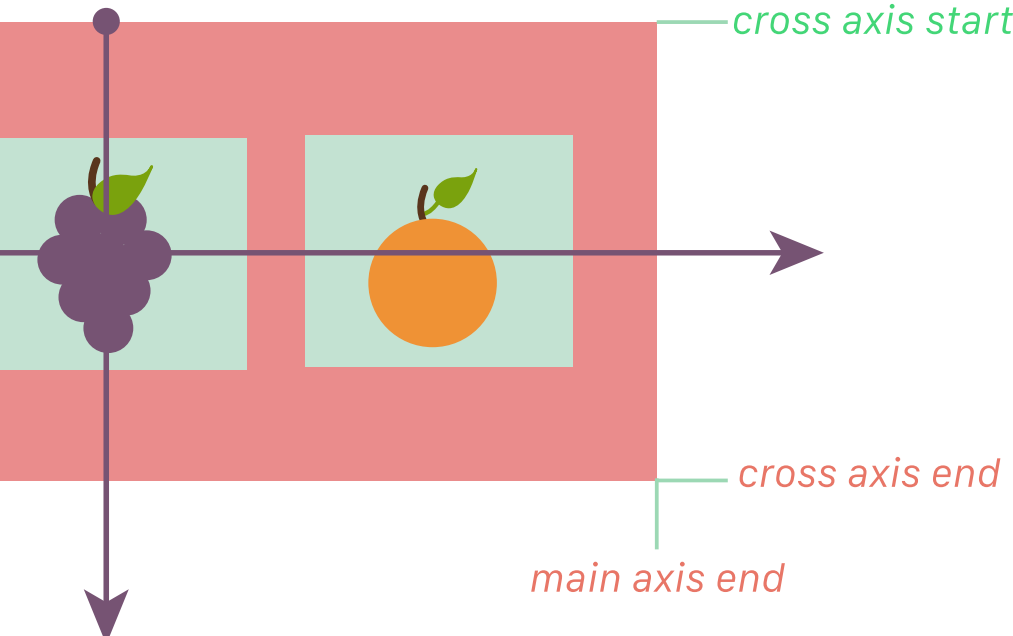

Check these out!

<sup>18</sup> [Image source](https://spaceninja.com/content/images/2015/07/axis-both.svg)

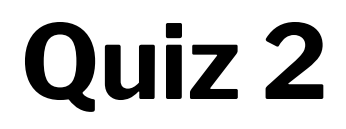

Complete the [Canvas quiz](https://canvas.wisc.edu/courses/219500/quizzes/208292).

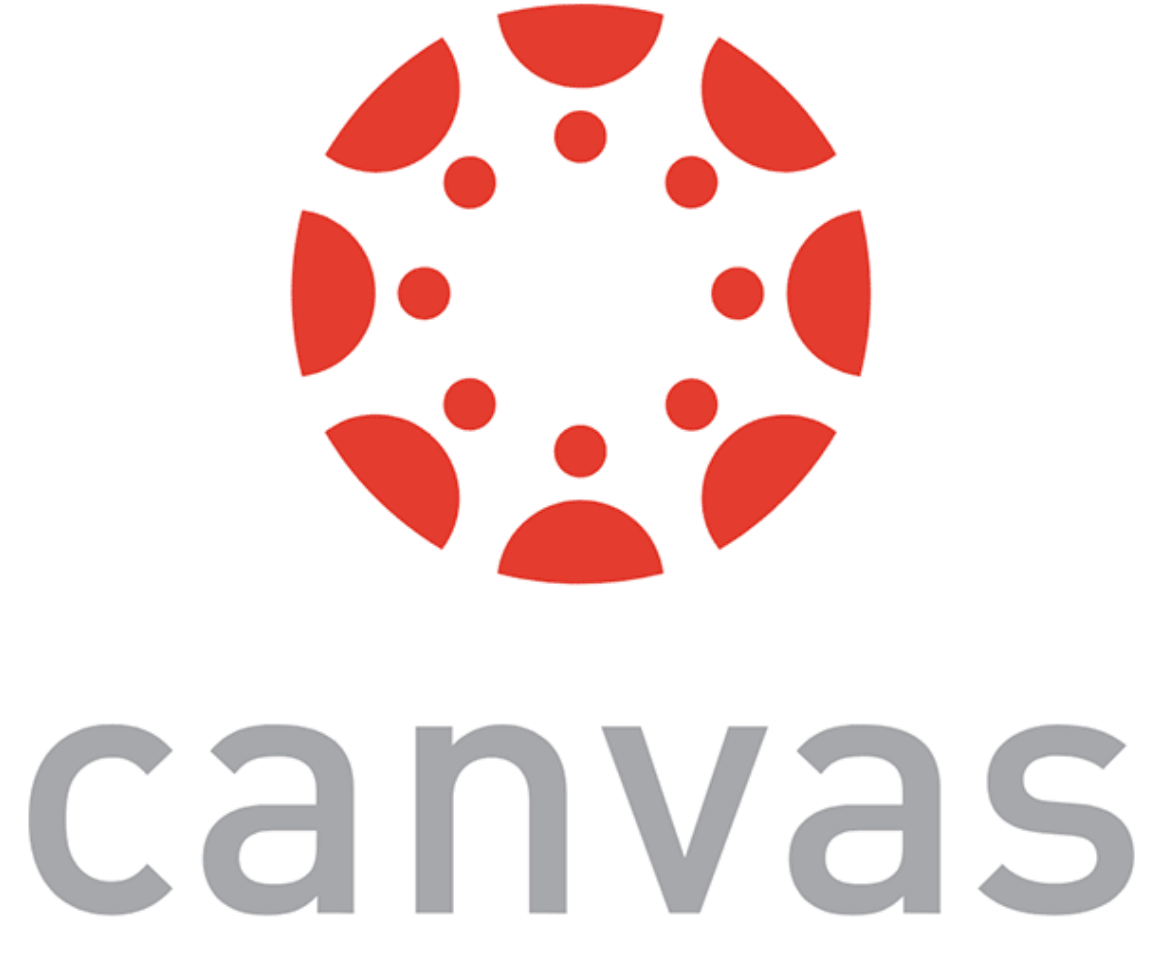

### **Layouts: Grids**

```
<div class="row">
   <div class="col-*-*"></div>
   <div class="col-*-*"></div>
\langle/div>
```
## Basic usage:

Where the first \* is *grid class*.

# The Bootstrap grid system classes:<sup>19</sup>

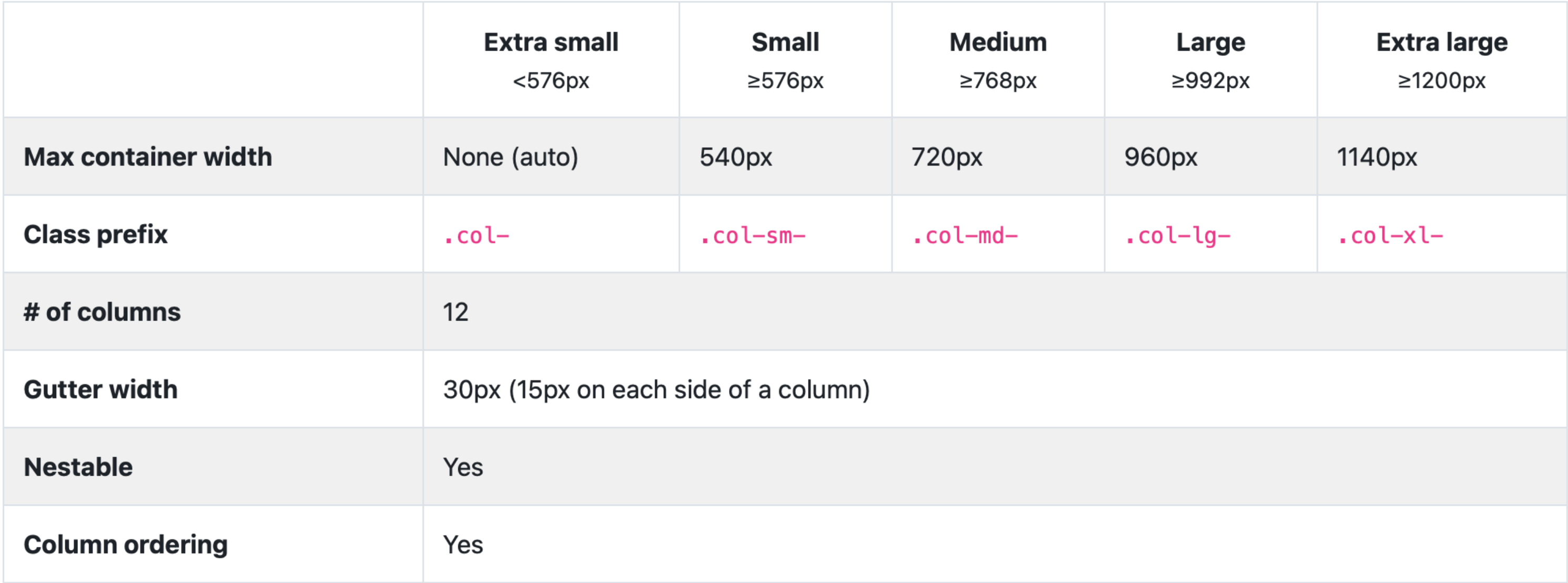

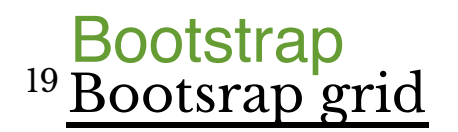

# Second  $*$  is the number of grid columns (max = 12).  $2021$

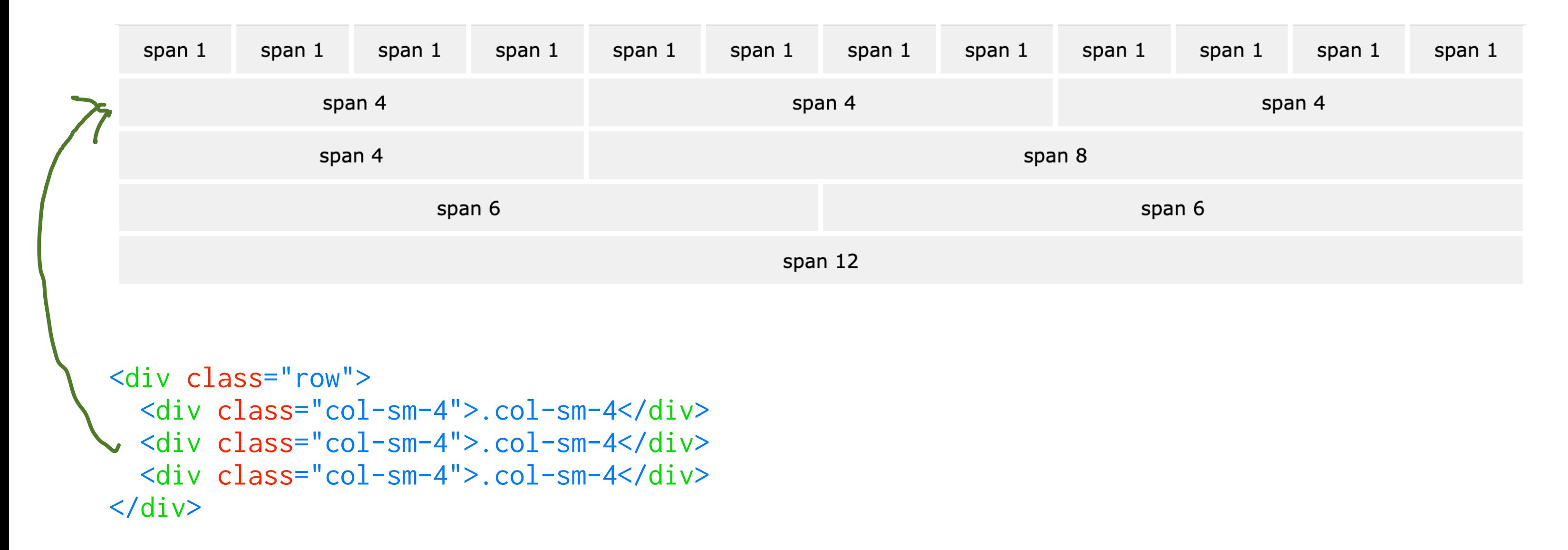

```
20W3 Schools: Bootstrap
```
<sup>21</sup> [See in CodePen](https://codepen.io/bmutlu/pen/rNBzKEB)

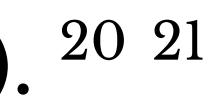

## **Bootstrap Categories: Content**

Content styling includes basic HTML elements, typography, code, images, tables, figures.

 $$  $\langle u \rangle > \langle u \rangle$ <input></input> <button></button>

Basic HTML examples:

multiple classes for compound styling

*Pro Tip*: Note the possibility of using, e.g., <h1> and class="h1". © But ton ></button><br>
multiple classes for compound styling<br> *Pro Tip*: Note the possibility of using, e.g., <h1> and class="h1".<br>
© Building User Interfaces | Professor Mutlu | Lecture 03 — *Javascript 2: Intermediate Co* 

## **Styling of other elements**

<img src="..." class="img-fluid">

<table class="table"> Coloring <thead class="thead-dark">  $<$ tr> <th scope="col">...</th> ...

<div class="table-responsive-sm"> <table class="table">

...

## **Bootstrap Categories: Components**

```
<button type="button" class="btn btn-primary">Fill button</button>
<button type="button" class="btn btn-outline-primary">Outline button</button>
Button group<br>
<div class="btn-group-toggle" data-toggle="buttons">
 <label class="btn btn-secondary active">
Button w/ label <input type="checkbox" checked autocomplete="off"> Switch
   </label>
\langle/div\rangleBootstrap predefines all of these, checkout their docs<br>"button" class="btn btn-outline-primary">Outline button</b<br>Button group
```
Components include all other visual/interactive elements that make up the design, e.g., buttons, forms, navbar, tooltips, etc.

# **Bootstrap Categories: Utilities**

Utilities are not elements themselves, but they modify/control other elements, e.g., adding rounded corners to an image.

<img src="..." class="rounded">

<div class="shadow p-3 mb-5 bg-white rounded">Shadow</div>

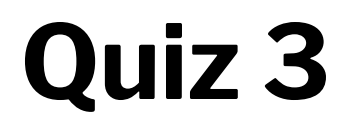

Complete the [Canvas quiz](https://canvas.wisc.edu/courses/219500/quizzes/208293).

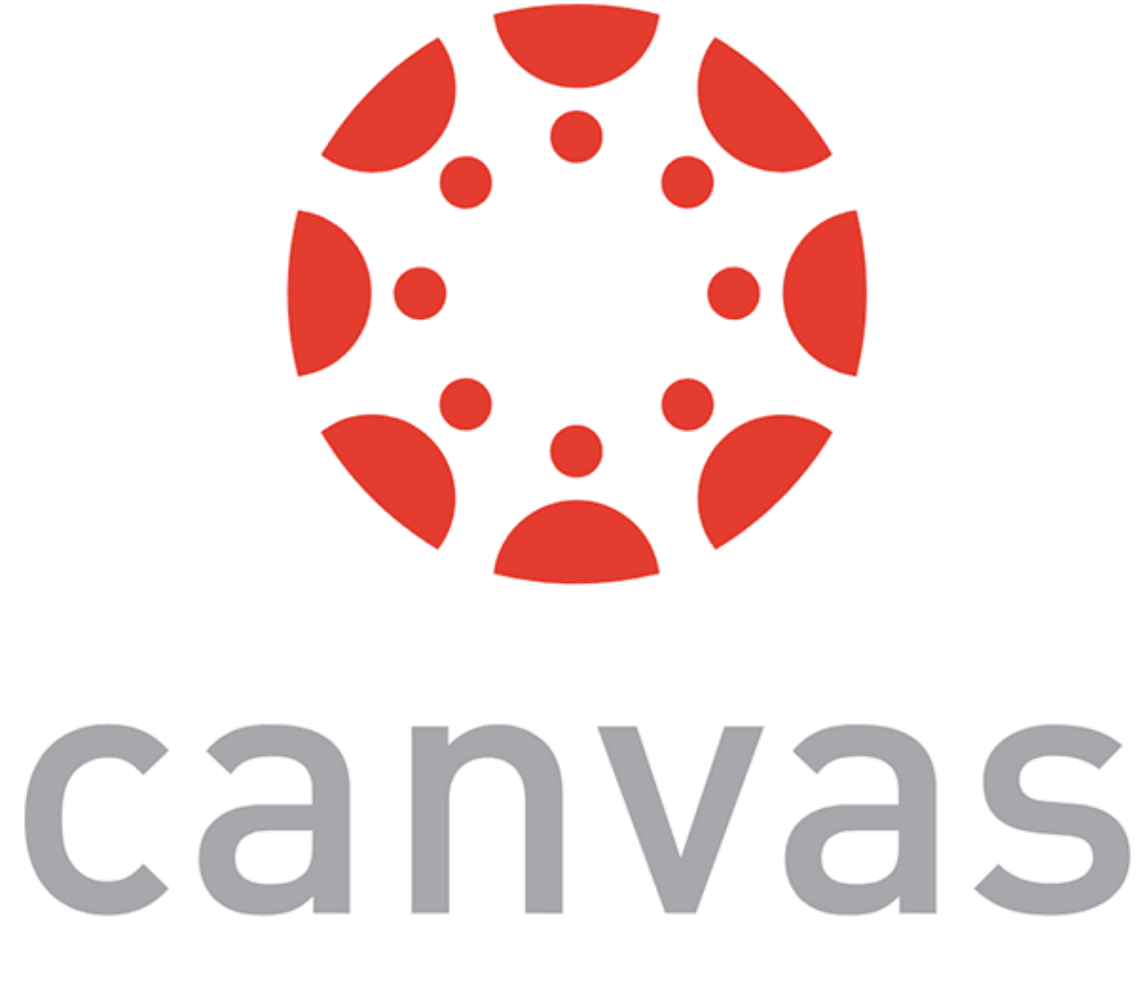

# **Example HomePage22**

<sup>22</sup> [See in CodePen](https://codepen.io/bmutlu/pen/aboyWjz)

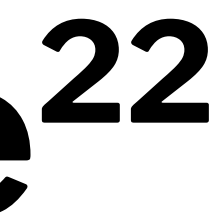

# **Additional Resources**

- [Bootstrap documentation](https://getbootstrap.com/docs/4.3/getting-started/introduction/)
- [Tutorial Republic](https://www.tutorialrepublic.com/twitter-bootstrap-tutorial/)
- [W3 Schools](https://www.w3schools.com/bootstrap/default.asp)
- Be sure to check these out!

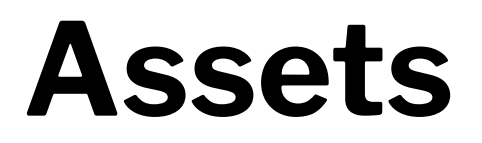

Asset libraries, e.g., icons, are usually used in conjunction with frameworks such as Bootstrap.23 <sup>24</sup>

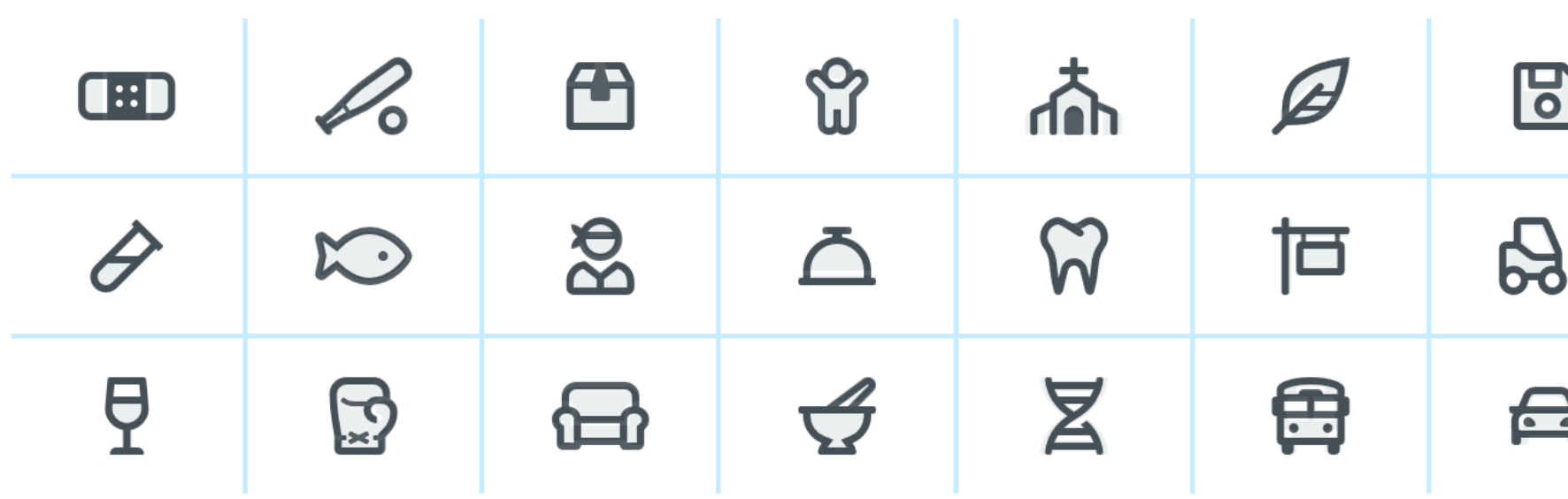

### <sup>23</sup> [Icon libraries](https://getbootstrap.com/docs/4.3/extend/icons/)

### <sup>24</sup> [Image source](https://fontawesome.com/)

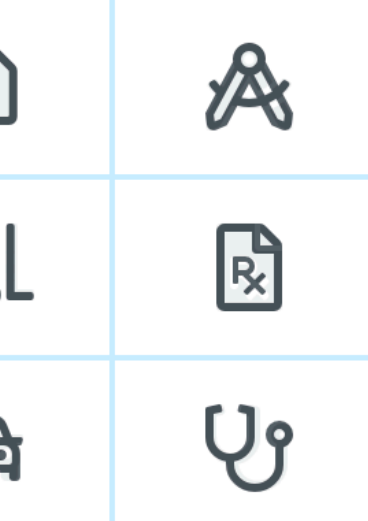

# **What we learned today**

- Working with JSON data
- <div>, CSS/No-CSS
- Working with APIs
- Working with component libraries

# **Assignment**

[Javascript](https://canvas.wisc.edu/courses/219500/assignments/910612)  $\alpha$  released — due next week, Thursday

- Implement the functionality supporting **Badger Bank**
- In Javascript  $\beta$ , to be released next Wednesday, we will improve on the visual design